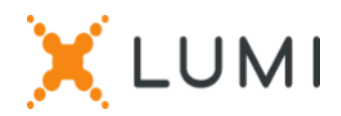

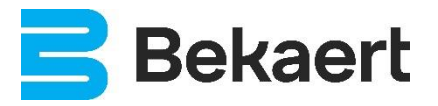

# Registration instructions Lumi Connect

# Welcome to Lumi Connect!

Lumi Connect is a platform for Shareholder Meeting registration and participation.

By clicking on the link [www.lumiconnect.com,](http://www.lumiconnect.com/) you can now register for the Annual General Meeting of Shareholders of NV Bekaert SA ("Bekaert") to be held on Wednesday 8 May 2024 at 10:30 a.m. **There are no costs associated for you as a shareholder to register and vote via the Lumi platform**.

The deadline for registration on the Lumi platform is Thursday 2 May 2024 midnight.

Please read the following information carefully before proceeding.

- **Step 1** If you don't have a Lumi Connect account, please sign up first (go to [www.lumiconnect.com\)](http://www.lumiconnect.com/). You will receive an email to activate your account. After confirmation, please login with your email address and password.
- **Step 2** You can now start with the registration.
	- After filling in your **phone number** and **National ID number,** you need to select the **intermediary** through whom you have bought the Bekaert shares. A dropdown menu automatically fills in the BIC/LEI number. If your intermediary is not on the list, choose **OTHER** and fill in the data manually.
	- If you are a nominative shareholder, you don't need to fill in your intermediary and share dealing account number, you can just select **NOMINATIVE**.
	- Now fill in your **share dealing account number** (enter only numbers).
	- Indicate the **total number** of **Bekaert shares** you own in your previously indicated share dealing account.
	- If you wish, you can add additional information. For instance, you require special assistance (wheelchair) to join the General Meeting.
	- You can also register a question you wish to ask the Board of Directors or the Statutory Auditor.

All fields must be correctly filled in.

You will see a confirmation page that you need to check before pressing *CONTINUE* at the bottom.

**Step 3** You are now requested to indicate how you would like to participate:

- **Request to attend** (in person in the room, with voting during the General Meeting), or
- **Nominate a proxy** (the Company Secretary of Bekaert or someone of your choice who can vote on your behalf with voting instructions)

Then click on *FINISH* to finalize your registration.

## **What will happen next?**

Pre-meeting timeline:

# **Record date**

On Wednesday 24 April 2024 midnight, the legal registration date ends. In order to vote, you should own the shares on this date.

#### **Closing date** Day 6

As a shareholder you must have registered on Lumi Connect the latest by Thursday 2 May 2024 in order to attend the meeting.

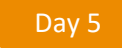

Day 14

## **Lumi starts verification**

Starting Friday 3 May 2024, Lumi will check with your intermediary if you are the beneficiary of your indicated shares, based on the registration data you have provided.

Upon approval, you will be notified by email that your registration has been approved.

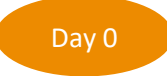

Day 0 Meeting day

When logging in, you will notice that your meeting participation request form has now become your attendance card, you will see the QR code and barcode.

The **QR code** will be used to register when you attend the **meeting**. Upon verification with your ID card at the registration desk, you will receive an electronic voting box.

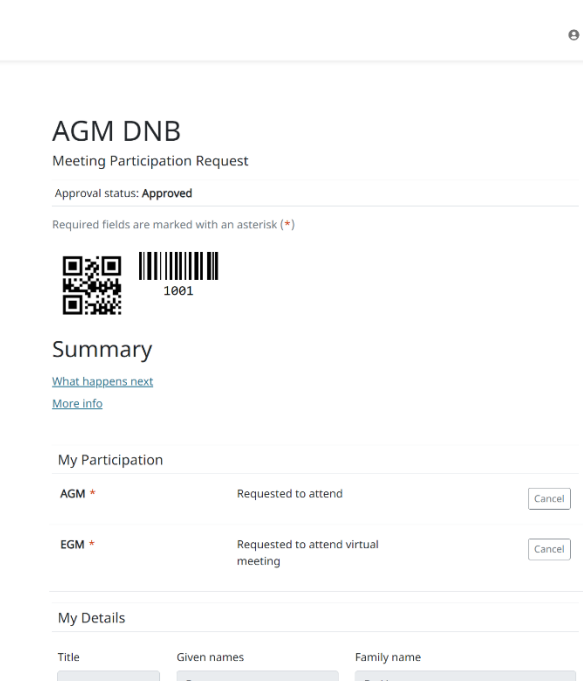

### **Where can I find more information on the Annual General Meeting of Bekaert?**

You will find all information about Bekaert's Annual General Meeting of 8 May 2024 on the website: [www.bekaert.com/generalmeetings.](https://www.bekaert.com/en/investors/corporate-governance/general-meetings)

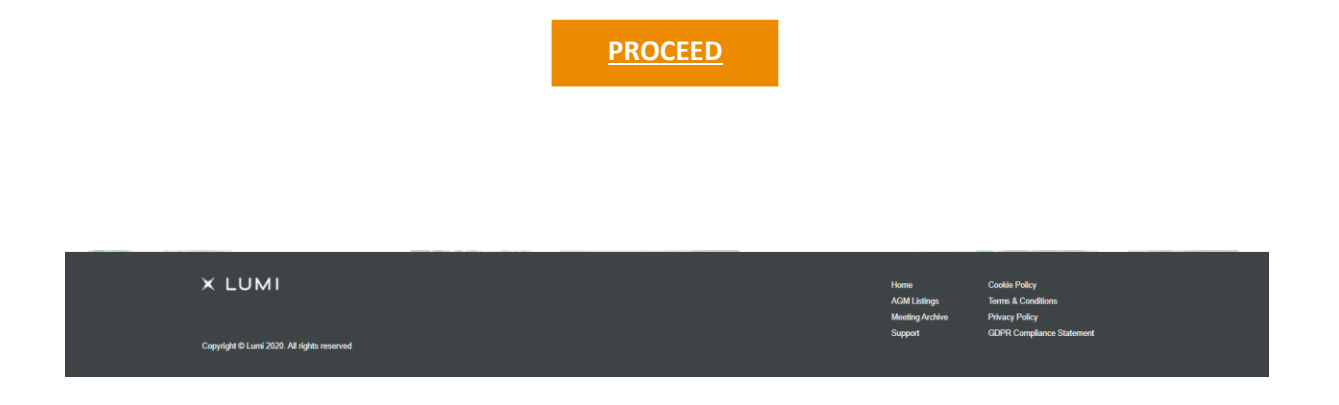

XLUMI